# **Using a FIPS 140 Enabled System in Oracle® Solaris 11.2**

August 2014

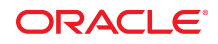

This article describes how to configure an Oracle Solaris system to provide FIPS 140-2 Level 1 cryptography to kernel level and user level consumers of cryptography, for example, Kerberos, Secure Shell (SSH), and the Apache Web Server. It describes how to enable the providers and the consumers, and includes an example of enabling SSH and the Apache Web Server to run in FIPS 140 mode.

- ["Introduction to FIPS 140-2 Level 1 Cryptography in Oracle Solaris" on page 2](#page-1-0)
- ["Enabling FIPS 140 Providers on an Oracle Solaris System" on page 2](#page-1-1)
- ["Enabling FIPS 140 Consumers on an Oracle Solaris System" on page 4](#page-3-0)
- ["Example of Enabling Two Applications in FIPS 140 Mode on an Oracle Solaris](#page-7-0) [System" on page 8](#page-7-0)
- ["FIPS 140 Algorithm Lists and Certificate References for Oracle Solaris Systems" on page 13](#page-12-0)

### <span id="page-1-0"></span>**Introduction to FIPS 140-2 Level 1 Cryptography in Oracle Solaris**

In December 2013, the U.S. National Institute of Standards and Technology (NIST) issued four certificates that validate the Cryptographic Framework feature of Oracle Solaris to the FIPS 140-2 Level 1 standard. The Oracle Solaris certificates are numbered 2060, 2061, 2076, and 2077, and are based on the Oracle Solaris 11.1 SRU 3 and SRU 5.5 releases. The Oracle Solaris 11.2 release in FIPS 140 mode uses the same algorithms.

The OpenSSL module that runs on Oracle Solaris 11.2 was validated for FIPS 140-2 in November 2013 and issued certificate 1747. Any application that uses OpenSSL for its cryptography can use this validated module. For links to the certificates, see ["FIPS 140-2 Level 1 Certificate References for Oracle Solaris](#page-14-0) [Systems" on page 15](#page-14-0). For the Oracle Solaris 11.1 releases, the OpenSSL FIPS 140 module is private. The only application that can take advantage of it is the Solaris version of Secure Shell (SSH).

FIPS 140, a U.S. Federal Information Processing Standard, is a requirement for many regulated industries and U.S. government agencies that process sensitive but unclassified information. The aim of FIPS 140 is to provide a degree of assurance that the system has implemented the cryptography correctly. Providing FIPS 140-2 Level 1 cryptography on a computer system is called "running in FIPS 140 mode".

A system that is running in FIPS 140 mode has enabled at least one provider of FIPS 140 cryptography. Some applications use FIPS 140 cryptography automatically, for example the passwd command. Other applications must be enabled in FIPS 140 mode, for example, SSH, while other applications run in FIPS 140 mode when their provider is enabled and the application uses FIPS 140 cryptography only, for example, Kerberos, IPsec, and the Apache Web Server.

## <span id="page-1-1"></span>**Enabling FIPS 140 Providers on an Oracle Solaris System**

Oracle Solaris systems offer two providers of cryptographic algorithms that are validated for FIPS 140-2 Level 1.

■ The Cryptographic Framework feature of Oracle Solaris is the central cryptographic store on an Oracle Solaris system and provides two FIPS 140 modules. The *userland* module supplies cryptography for applications that run in user space and the *kernel* module provides cryptography for kernel-level processes.

These library modules provide encryption, decryption, hashing, signature generation and verification, certificate generation and verification, and message authentication functions for applications. Userlevel applications that call into these modules run in FIPS 140 mode, for example, the passwd

command and IKEv2. Kernel-level consumers, for example Kerberos and IPsec, use proprietary APIs to call into the kernel Cryptographic Framework.

■ The OpenSSL object module provides cryptography for SSH and web applications.

OpenSSL is the Open Source toolkit for the Secure Sockets Layer (SSL v2/v3) and Transport Layer Security (TLS v1) protocols, and provides a cryptography library. In Oracle Solaris, SSH and the Apache Web Server are consumers of the OpenSSL FIPS 140 module.

Oracle Solaris ships a FIPS 140 version of OpenSSL with Oracle Solaris 11.2 that is available to all consumers but the version shipped with Oracle Solaris 11.1 is available to Solaris SSH only.

Because FIPS 140-2 provider modules are CPU intensive, they are not enabled by default. As the administrator, you are responsible for enabling the providers in FIPS 140 mode and configuring consumers.

**Note -** In this article, FIPS 140-validated means that you are running in FIPS 140 mode on an Oracle Solaris release that is validated by NIST. FIPS 140-approved means that the algorithms that you are using are the same as the algorithms in the FIPS 140 version, but might not be validated in an Oracle Solaris release.

#### **How to Enable the FIPS 140 Providers in Oracle Solaris**

For an example of enabling the providers in FIPS 140 mode and enabling applications to use them, see ["Example of Enabling Two Applications in FIPS 140 Mode on an Oracle Solaris System" on page 8.](#page-7-0)

- To run the Cryptographic Framework in FIPS 140 mode, see ["How to Create a Boot Environment with](http://www.oracle.com/pls/topic/lookup?ctx=E36784&id=OSCMEscftask-fips-1) [FIPS 140 Enabled" in "Managing Encryption and Certificates in Oracle Solaris 11.2 "](http://www.oracle.com/pls/topic/lookup?ctx=E36784&id=OSCMEscftask-fips-1).
- To run OpenSSL in FIPS 140 mode, see ["OpenSSL Support in Oracle Solaris" in "Managing](http://www.oracle.com/pls/topic/lookup?ctx=E36784&id=OSCMEgnuef) [Encryption and Certificates in Oracle Solaris 11.2 "](http://www.oracle.com/pls/topic/lookup?ctx=E36784&id=OSCMEgnuef).

#### **About the Cryptographic Framework in FIPS 140 Mode**

The Cryptographic Framework implements many cryptographic algorithms with varying key lengths. Each variant of an algorithm is called a *mechanism*. Not all mechanisms are validated for FIPS 140.

When running in FIPS 140 mode, the userland Cryptographic Framework does not enforce the use of FIPS 140-approved algorithms. This design choice enables you to apply your own security policy.

**Tip -** To accommodate a legacy system, non-compliant applications, or problem resolution, you can leave all Cryptographic Framework algorithms enabled. For strict enforcement of FIPS 140 mode, you can disable non-FIPS 140 algorithms in the Cryptographic Framework. For an example, see the final steps in ["Example](#page-7-0) [of Enabling Two Applications in FIPS 140 Mode on an Oracle Solaris System" on page 8](#page-7-0).

After enabling the providers in FIPS 140 mode, you must configure applications and programs to use FIPS 140 algorithms.

The cryptoadm and pktool commands list the algorithms that the Cryptographic Framework supports.

- For a complete list of cryptographic mechanisms, use the cryptoadm list -vm command. See the [cryptoadm](http://www.oracle.com/pls/topic/lookup?ctx=E36784&id=REFMAN1Mcryptoadm-1m)(1M) man page.
- For the list of curves for ECC algorithms, use the pktool gencert listcurves command. See the [pktool](http://www.oracle.com/pls/topic/lookup?ctx=E36784&id=REFMAN1pktool-1)(1) man page.

For the list of ECC curves in Oracle Solaris that are FIPS 140-validated for Oracle Solaris, see ["FIPS](#page-12-1) [140 Algorithms in the Cryptographic Framework" on page 13.](#page-12-1)

For a complete list of FIPS 140 algorithms that are validated for the Cryptographic Framework, review the Oracle Solaris security policies that are listed in ["FIPS 140-2 Level 1 Certificate References for](#page-14-0) [Oracle Solaris Systems" on page 15](#page-14-0). The supported algorithms differ slightly between the kernel Cryptographic Framework and the userland Cryptographic Framework.

#### **About OpenSSL in FIPS 140 Mode in Oracle Solaris**

When running in FIPS 140 mode, OpenSSL as a FIPS 140-2 provider enforces the use of FIPS 140 validated algorithms. Therefore, the SSH consumer is prevented from using algorithms that are not validated. The Apache Web Server uses the PKCS #11 engine, so the OpenSSL module does not enforce the server's use of FIPS 140 algorithms.

For background and examples, see the following:

- ["OpenSSL Support in Oracle Solaris" in "Managing Encryption and Certificates in Oracle Solaris 11.2](http://www.oracle.com/pls/topic/lookup?ctx=E36784&id=OSCMEgnuef) ["](http://www.oracle.com/pls/topic/lookup?ctx=E36784&id=OSCMEgnuef).
- [OpenSSL on Oracle Solaris 11.2 \(http://blogs.oracle.com/observatory/entry/openssl\\_on\\_solaris\\_11\\_2\)](http://blogs.oracle.com/observatory/entry/openssl_on_solaris_11_2).
- $opensl(5)$  man page

**Note -** For an example of configuring OpenSSL in FIPS 140 mode, see ["Example of Enabling Two](#page-7-0) [Applications in FIPS 140 Mode on an Oracle Solaris System" on page 8.](#page-7-0)

### **Hardware Acceleration and FIPS 140 Performance**

The SPARC T4 and SPARC T5 processors on the Oracle SPARC T-Series servers provide cryptographic acceleration in the hardware, as do Intel AES-NI processors. The Cryptographic Framework was awarded FIPS 140 certificates for its use on SPARC T4 and SPARC T5 processors. OpenSSL was tested on SPARC T3 and Intel AES-NI processors for its FIPS 140 validation, but its validated version does not include inline instructions to the hardware.

**Note -** The OpenSSL FIPS 140 module that ships with Oracle Solaris does not include hardware-accelerated cryptography. On an Intel system, OpenSSL makes use of assembly language optimizations for FIPS 140 cryptography.

For best performance, consumers of FIPS 140 providers should use hardware-accelerated cryptography where possible. However, because the OpenSSL module in FIPS 140 mode does not include inline instructions to the hardware, you should configure the Apache Web Server to use the PKCS #11 library. SSH uses the OpenSSL builtin engine and cannot be so configured. For more information, see ["Cryptographic Optimizations in SPARC T-4 Systems" in "Managing Encryption and Certificates in Oracle](http://www.oracle.com/pls/topic/lookup?ctx=E36784&id=OSCMEgnhgl) [Solaris 11.2 "](http://www.oracle.com/pls/topic/lookup?ctx=E36784&id=OSCMEgnhgl). For an example, see ["Example of Enabling Two Applications in FIPS 140 Mode on an](#page-7-0) [Oracle Solaris System" on page 8.](#page-7-0)

## <span id="page-3-0"></span>**Enabling FIPS 140 Consumers on an Oracle Solaris System**

To run in FIPS 140 mode, you must configure applications on your FIPS 140-enabled system to use algorithms that the U.S. government has validated for FIPS 140 mode on Oracle Solaris. When FIPS 140 providers are enabled, some consumers use FIPS 140 algorithms by default, for example, the passwd command. Other consumers require configuration to use only FIPS 140 algorithms.

As an administrator, you are responsible for choosing FIPS 140 algorithms that are validated for Oracle Solaris and avoiding invalid algorithms by keeping in mind the following FIPS 140 configuration issues:

- The algorithm is part of FIPS 140 but not part of the FIPS 140 validation for Oracle Solaris, for example, two-key Triple DES.
- The algorithm is part of FIPS 140 but the key length is shorter than FIPS 140 requires, for example, 1024-bit RSA. A key length that is too short for FIPS 140 mode is the default for some commands in Oracle Solaris, for example, pktool gencert and ikev2cert gencert.
- The algorithm is part of the FIPS 140 certificate for Oracle Solaris but is not available to the consumer, for example, Elliptic-Curve Cryptography (ECC) over a Koblitz curve for IKEv2. IKEv2 supports ECC over primes.
- The algorithm is not part of FIPS 140 but is available to consumers, for example, the MD4 symmetric key algorithm and weaker versions of other symmetric algorithms.
- The algorithm is validated for FIPS 140 use on Oracle Solaris but other algorithms are available to consumers, so as the administrator you must specify FIPS 140 algorithms only. Many consumers fall in this category.

**Note -** If the consumer uses a module that cannot use FIPS 140-validated algorithms (for example, Internet Key Exchange Protocol Version 1 (IKEv1)), you cannot run these consumers on a FIPS 140 system.

#### **Apache Web Server as a FIPS 140 Consumer**

The Apache Web Server V2.2 installs as the package pkg:/web/server/apache-22. The web server uses the OpenSSL library and can use its PKCS #11 engine option, which is the Cryptographic Framework.

You can use either the Cryptographic Framework (pktool gencert command) or the OpenSSL (openssl -newkey command) to generate the web server certificate. Certificate authentication is handled through OpenSSL by the PKCS #11 engine. The engine is validated for FIPS 140.

For the configuration steps, see ["Example of Enabling Two Applications in FIPS 140 Mode on an Oracle](#page-7-0) [Solaris System" on page 8](#page-7-0).

See also:

- openssl(1openssl) man page
- **[openssl](http://www.oracle.com/pls/topic/lookup?ctx=E36784&id=REFMAN5openssl-5)(5)** man page
- ["How to Configure an Apache 2.2 Web Server to Use the SSL Kernel Proxy" in "Securing the](http://www.oracle.com/pls/topic/lookup?ctx=E36784&id=NWSECwebk-ap-1) [Network in Oracle Solaris 11.2 "](http://www.oracle.com/pls/topic/lookup?ctx=E36784&id=NWSECwebk-ap-1)
- $kslcfg(1M)$  man page

#### **Secure Shell as a FIPS 140 Consumer**

Secure Shell (SSH) provides remote system access to Oracle Solaris systems at the initial installation. SSH is a consumer of the OpenSSL FIPS 140 module. As the administrator, you must explicitly enable SSH to run in FIPS 140 mode. For instructions, see ["Secure Shell and FIPS 140" in "Managing Secure Shell Access](http://www.oracle.com/pls/topic/lookup?ctx=E36784&id=OSMSSsshuser-22) [in Oracle Solaris 11.2 ".](http://www.oracle.com/pls/topic/lookup?ctx=E36784&id=OSMSSsshuser-22) The instructions include the list of validated FIPS 140 algorithms.

Because SSH runs on the OpenSSL FIPS 140 module, if you try to use an algorithm that is not validated for the OpenSSL FIPS 140 provider, SSH will fail with an error. To configure SSH in FIPS 140 mode, see ["Example of Enabling Two Applications in FIPS 140 Mode on an Oracle Solaris System" on page 8.](#page-7-0)

See also:

- $\blacksquare$  [sshd](http://www.oracle.com/pls/topic/lookup?ctx=E36784&id=REFMAN1Msshd-1m)(1M) and [ssh](http://www.oracle.com/pls/topic/lookup?ctx=E36784&id=REFMAN1ssh-1)(1) man pages
- sshd  $config(4)$  and ssh  $config(4)$  man pages
- $\mathsf{ssh-keygen}(1)$  $\mathsf{ssh-keygen}(1)$  $\mathsf{ssh-keygen}(1)$  man page

### **IPsec and IKEv2 as FIPS 140 Consumers**

IP Security Architecture (IPsec) provides cryptographic protection for IP packets in IPv4 and IPv6 networks. Internet Key Management (IKE) provides automated key management for IPsec. In Oracle Solaris, IPsec is a consumer of the kernel Cryptographic Framework and IKE version 2 (IKEv2) is a consumer of the userland Cryptographic Framework. As the IPsec and IKE administrator, you are responsible for using IKEv2 with IPsec and for choosing FIPS 140 algorithms that are validated for Oracle Solaris.

**Note -** IKE version 1, IKEv1, uses algorithms that are not validated for FIPS 140 mode and therefore IKEv1 cannot run in FIPS 140 mode.

#### **Examples of Enabling IPsec and IKEv2 in FIPS 140 Mode**

You use the ipsecconf, ipseckey, and ikev2cert commands with FIPs-validated algorithms to configure IPsec and IKEv2 in FIPS 140 mode.

In the following excerpt from an ipsecconf file, aes-ccm(256) is a FIPS 140-validated algorithm:

{laddr machine1 raddr machine2} ipsec {encr\_algs aes-ccm(256) sa shared}

The following excerpt from an ikev2cert command generates a certificate request with the FIPS 140validated ECC algorithm, using curve secp521r1 and hash sha512:

```
 # ikev2cert gencsr label=FIPSokcsr \
subject="C=Country, O=Company\, Inc., OU=CompanyServer, CN=Server" \
 keytype=ec curve=secp521r1 hash=sha512 \
 outcsr=/tmp/FIPSokcsr
```
In the following excerpt from an ikev2.config file, the AES algorithms in CBC mode with key lengths from 192 to 256 and sha384 are FIPS 140-validated algorithms:

ikesa\_xform { encr\_alg aes(192..256) auth\_alg sha384 dh\_group 20 }

See also:

- ["How to Use IPsec to Protect Web Server Communication With Other Servers" in "Securing the](http://www.oracle.com/pls/topic/lookup?ctx=E36784&id=NWSECipsectask-16) [Network in Oracle Solaris 11.2 "](http://www.oracle.com/pls/topic/lookup?ctx=E36784&id=NWSECipsectask-16)
- ["How to Configure IKEv2 With Self-Signed Public Key Certificates" in "Securing the Network in](http://www.oracle.com/pls/topic/lookup?ctx=E36784&id=NWSECiketask-42) [Oracle Solaris 11.2 "](http://www.oracle.com/pls/topic/lookup?ctx=E36784&id=NWSECiketask-42)
- ["How to Generate and Store Public Key Certificates for IKEv2 in Hardware" in "Securing the Network](http://www.oracle.com/pls/topic/lookup?ctx=E36784&id=NWSECiketask-hw-11) [in Oracle Solaris 11.2 "](http://www.oracle.com/pls/topic/lookup?ctx=E36784&id=NWSECiketask-hw-11)

 $ipsecconf(1M)$  $ipsecconf(1M)$ ,  $ikev2cert(1M)$  $ikev2cert(1M)$ ,  $ikev2$ .config(4), and  $pktool(1)$  $pktool(1)$  man pages

### **Kerberos as a FIPS 140 Consumer**

The Kerberos client installs as the package pkg:/service/security/kerberos-5, and the KDC manager as the package pkg:/system/security/kerberos-5. As the Kerberos administrator, you are responsible for enabling Kerberos servers, the Kerberos database, and Kerberos clients to use the FIPS 140 algorithm that is validated for Oracle Solaris.

#### **Examples of Enabling Kerberos in FIPS 140 Mode**

Several Kerberos configuration files specify the encryption types to use for the KDC database and Kerberos clients. To satisfy FIPS 140 requirements, you must specify the des3-cbc-sha1 encryption type. This type is not the default.

To limit all transactions to des3-cbc-sha1, you specify that the KDC and Kerberos clients accept that mechanism only.

In the [realms] section of the /etc/krb5/kdc.conf file, set the master key type for the KDC database:

master\_key\_type = des3-cbc-sha1-kd

Because you can also set encryption by running a command, the configuration files should prevent the use of a non-FIPS 140 algorithm argument to a command.

supported\_enctypes = des3-cbc-sha1-kd:normal

■ In the [libdefaults] section of the /etc/krb5/krb5.conf file, limit the encryption types:

 default\_tgs\_enctypes = des3-cbc-sha1-kd default tkt enctypes = des3-cbc-sha1-kd permitted\_enctypes = des3-cbc-sha1-kd

For clarity, explicitly forbid weak encryption types:

allow weak enctypes = false

For configuration examples, see [Chapter 4, "Configuring the Kerberos Service," in "Managing Kerberos](http://www.oracle.com/pls/topic/lookup?ctx=E36784&id=OSMKAksetup-8) [and Other Authentication Services in Oracle Solaris 11.2 "](http://www.oracle.com/pls/topic/lookup?ctx=E36784&id=OSMKAksetup-8).

See also:

- [kdc.conf](http://www.oracle.com/pls/topic/lookup?ctx=E36784&id=REFMAN4kdc.conf-4)(4) and [krb5.conf](http://www.oracle.com/pls/topic/lookup?ctx=E36784&id=REFMAN4krb5.conf-4)(4) man pages
- $kdb5$  util(1M), [krb5kdc](http://www.oracle.com/pls/topic/lookup?ctx=E36784&id=REFMAN1Mkrb5kdc-1m)(1M), and [kdcmgr](http://www.oracle.com/pls/topic/lookup?ctx=E36784&id=REFMAN1Mkdcmgr-1m)(1M) man pages

### **Key Management Framework as a FIPS 140 Consumer**

The Key Management Framework (KMF) manages cryptographic keys and cryptographic policy in Oracle Solaris. pktool is the KMF command for creating symmetric and asymmetric keys. As the KMF administrator, you are responsible for choosing FIPS 140 algorithms that are validated for Oracle Solaris. See examples in ["How to Create a Certificate by Using the pktool gencert Command" in "Managing](http://www.oracle.com/pls/topic/lookup?ctx=E36784&id=OSCMEkmf-8) [Encryption and Certificates in Oracle Solaris 11.2 "](http://www.oracle.com/pls/topic/lookup?ctx=E36784&id=OSCMEkmf-8) and the [pktool](http://www.oracle.com/pls/topic/lookup?ctx=E36784&id=REFMAN1pktool-1)(1) man page.

#### **passwd Command as a FIPS 140 Consumer**

The passwd command is a consumer of the userland Cryptographic Framework. Two configuration files, / etc/security/crypt.conf and /etc/security/policy.conf, determine which password hash the system uses.

The passwd command calls the crypt function by using the PAM modules pam\_authtok\_store.so.1 and pam unix auth.so.1. The crypt function dynamically loads plugins from the message digest library, libmd, based on entries in the crypt.conf file. Among the plugins are the SHA256, SHA512, and MD5 password hash algorithms. The policy.conf file lists the password hashes from the crypt.conf file that are in effect on the system. By default, the policy.conf file does not allow the use of the MD5 password hash.

**Note -** The cryptographic password hash policy in the /etc/security/policy.conf file promotes interoperability with systems that use Blowfish as a password hash. To promote FIPS 140 security, remove the Blowfish algorithm (2a) from the CRYPT\_ALGORITHMS\_ALLOW=2a,5,6 entry in the policy.conf file.

For examples, see ["Creating a Login for a Trusted User" in "Securing Users and Processes in Oracle Solaris](http://www.oracle.com/pls/topic/lookup?ctx=E36784&id=OSSUPrbactask-createjdoe-1) [11.2 "](http://www.oracle.com/pls/topic/lookup?ctx=E36784&id=OSSUPrbactask-createjdoe-1) and ["Creating a Role" in "Securing Users and Processes in Oracle Solaris 11.2 "](http://www.oracle.com/pls/topic/lookup?ctx=E36784&id=OSSUPrbactask-15). See also:

- 
- [crypt](http://www.oracle.com/pls/topic/lookup?ctx=E36784&id=REFMAN3Acrypt-3c)(3C) and [libmd](http://www.oracle.com/pls/topic/lookup?ctx=E36784&id=REFMAN3Flibmd-3lib)(3LIB) man pages
- [crypt.conf](http://www.oracle.com/pls/topic/lookup?ctx=E36784&id=REFMAN4crypt.conf-4)(4) and [policy.conf](http://www.oracle.com/pls/topic/lookup?ctx=E36784&id=REFMAN4policy.conf-4)(4) man pages
- $passwd(1)$  $passwd(1)$  and  $passwd(4)$  man pages

#### **encrypt, decrypt, digest, and mac Commands as FIPS 140 Consumers**

The user commands encrypt, decrypt, digest, and mac are consumers of the Cryptographic Framework. The site security team should guide regular users to choose FIPS 140 algorithms of a validated key length.

For examples, see the following:

- ["Protecting Files With the Cryptographic Framework" in "Managing Encryption and Certificates in](http://www.oracle.com/pls/topic/lookup?ctx=E36784&id=OSCMEscftask-3) [Oracle Solaris 11.2 "](http://www.oracle.com/pls/topic/lookup?ctx=E36784&id=OSCMEscftask-3)
- [encrypt](http://www.oracle.com/pls/topic/lookup?ctx=E36784&id=REFMAN1encrypt-1)(1),  $decrypt(1)$  $decrypt(1)$ ,  $digest(1)$  $digest(1)$ , and  $mac(1)$  $mac(1)$  man pages

### <span id="page-7-0"></span>**Example of Enabling Two Applications in FIPS 140 Mode on an Oracle Solaris System**

The example in this section configures an Oracle Solaris system to run SSH and the Apache Web Server in FIPS 140 mode. The system is an Oracle SPARC T5-2, so the Cryptographic Framework takes advantage of cryptographic acceleration on the SPARC T5 processor.

**Note -** If you have a strict requirement to use only FIPS 140-2 validated cryptography, you must be running the Oracle Solaris 11.1 SRU 5.5 release or the Oracle Solaris 11.1 SRU 3 release. Oracle completed a FIPS 140-2 validation against the Cryptographic Framework in these two specific releases. Oracle Solaris 11.2 builds on this validated foundation and includes software improvements that address performance, functionality, and reliability. Whenever possible, you should configure Oracle Solaris 11.2 in FIPS 140-2 mode to take advantage of these improvements.

The main steps are:

- 1. Create and boot into a BE that you will configure for FIPS 140-2 Level 1.
- 2. In the new BE, enable the FIPS 140 providers.
- 3. Enable two consumers, SSH and the Apache Web Server.
- 4. Modify the policy.conf file to remove interoperability with systems that do not use FIPS 140 password hashes.
- 5. Boot into the FIPS 140 BE.
- 6. Test.

The following example describes the detailed actions you would take to accomplish this configuration.

1. Create a BE based on your current configuration and boot it.

```
# beadm create S11.2-FIPS-140
# beadm activate S11.2-FIPS-140
# reboot
```
2. In the new BE, enable FIPS 140 mode in the Cryptographic Framework.

```
# cryptoadm enable fips-140
```
3. Enable FIPS 140 mode in the OpenSSL module.

**Note -** If you were configuring an Oracle Solaris 11.1 SRU 3 or SRU 5.5 system, you would skip this step. You cannot enable the OpenSSL provider in Oracle Solaris 11.1.

a. Ensure that the OpenSSL FIPS 140 module is on the system.

```
# pkg mediator -a openssl
MEDIATOR VER. SRC. VERSION IMPL. SRC. IMPLEMENTATION
openssl vendor vendor default
openssl system system fips-140
```
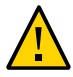

**Caution -** If you switched to the OpenSSL module and it was not on the system, the system might become unusable.

b. Enable the FIPS 140 OpenSSL provider.

```
# pkg set-mediator -I fips-140 openssl
```
4. Configure and enable the SSH consumer in FIPS 140 mode.

These steps work for Oracle Solaris 11.2, Oracle Solaris 11.1 SRU 5.5, and Oracle Solaris 11.1 SRU 3.

a. Configure the sshd\_config and ssh\_config files to use FIPS 140 mode.

Add the following information to the end of the files:

```
# pfedit /etc/ssh/sshd_config /etc/ssh/ssh_config
```
**## This machine operates in FIPS 140 mode. SSH in FIPS 140 mode cannot ## use the OpenSSL engine. UseOpenSSLEngine yes has no effect. UseFIPSmode yes UseOpenSSLEngine no**

b. Generate a private key in PKCS #8 format for use with SSH in FIPS 140 mode.

Follow the instructions in [How to Set Up X.509 for Secure Shell on Oracle Solaris 11](http://www.oracle.com/technetwork/articles/servers-storage-admin/howto-setup-x509-sunssh-1929594.html) [\(http://www.oracle.com/technetwork/articles/servers-storage-admin/howto-setup-x509](http://www.oracle.com/technetwork/articles/servers-storage-admin/howto-setup-x509-sunssh-1929594.html) [sunssh-1929594.html\)](http://www.oracle.com/technetwork/articles/servers-storage-admin/howto-setup-x509-sunssh-1929594.html). Then, create your private key with the ssh-keygen command.

When you use the ssh-keygen command, the default key length is 1024, which is not a validated length. You must specify a valid key length by using the -b option.

- 5. Configure the Apache Web Server to use FIPS 140 cryptography.
	- a. Generate the web server certificate by using a FIPS 140 algorithm at a validated key length.

For example, use the pktool command and specify a 2048-bit RSA key and a SHA-384 hash.

- # **pktool gencert keystore=pkcs11 \**
- > **label=fipskey \**
- > **subject "/C=CTRY/ST=County area/L=City/CN=`hostname`" \**
- > **keytype=rsa hash=sha384 keylen=2048 \**
- > **serial 0x***nnnnnnnn*
- b. Create the ssl.conf configuration file.

# **cp /etc/apache2/2.2/samples-conf.d/ssl.conf /etc/apache2/2.2/conf.d/**

c. For clarity, comment on the use of the PKCS #11 engine.

```
# pfedit /etc/apache2/2.2/conf.d/ssl.conf
## Enable Solaris crypto framework
## This machine operates in FIPS 140 mode.
## In Oracle Solaris, use the pkcs11 engine
## because the engine is FIPS 140-validated.
```
SSLCryptoDevice pkcs11

d. Ensure that other keying information is correctly configured for your site policy.

# **grep ^SSLCipherSuite /etc/apache2/2.2/conf.d/ssl.conf** SSLCipherSuite AES256-SHA:AES128-SHA # **grep ^SSLHonorCipherOrder /etc/apache2/2.2/conf.d/ssl.conf** SSLHonorCipherOrder on

e. Complete your site configuration of the web server.

For example, on an Oracle Solaris 11.2 system, specify the SSL protocol versions.

# **grep ^SSLProtocol /etc/apache2/2.2/conf.d/ssl.conf** SSLProtocol all -SSLv2 -SSLv3

6. Prevent the use of a non-FIPS 140 password hash by removing 2a as an allowable hash.

# **pfedit /etc/security/policy.conf** CRYPT\_ALGORITHMS\_ALLOW=5,6

7. After the consumers are configured, reboot the BE.

#### # **reboot**

- 8. Test the configuration.
	- Verify that the providers are operating in FIPS 140 mode.

The following output indicates that the Cryptographic Framework is operating in FIPS 140 mode.

# cryptoadm list fips-140

```
User-level providers:
```
=====================

/usr/lib/security/\$ISA/pkcs11\_softtoken: FIPS-140 mode is enabled.

```
Kernel providers:
```
================= des: FIPS-140 mode is enabled. aes: FIPS-140 mode is enabled. ecc: FIPS-140 mode is enabled. sha1: FIPS-140 mode is enabled. sha2: FIPS-140 mode is enabled. rsa: FIPS-140 mode is enabled. swrand: FIPS-140 mode is enabled.

Kernel hardware providers: =========================: n2rng: FIPS-140 mode is enabled.

The following output indicates that OpenSSL is operating in FIPS 140 mode.

```
# pkg mediator openssl
MEDIATOR VER. SRC. VERSION IMPL. SRC. IMPLEMENTATION
openssl system system fips-140
```
■ Create and change several passwords, then verify that the correct hash was used.

```
# passwd admin
New Password: xxxxxxxx
Re-enter Password: xxxxxxxx
# grep admin /etc/shadow
admin:$5$......:::::::
```
The 5 at the beginning of the admin entry indicates that the SHA256 password hash was used.

- Trace the Apache Web Server's cryptographic use.
	- a. In a terminal window, trace the Apache Web Server cryptographic calls.

**Note -** To truss all PKCS #11 library calls, use -u libpkcs11:.

# **truss -w \!all -t \!all -v \!all \**

```
-u libpkcs11::C_GenerateRandom \
    -u libpkcs11::C_EncryptUpdate \
    -u libpkcs11::C_Decrypt \
    -u libpkcs11::C_DigestUpdate \
    -f /usr/apache2/2.2/bin/httpd -k start
b. Send a web server request and review the output for use of the PKCS #11 engine.
    # openssl s_client -connect localhost:443 -tls1
    GET / HTTP/1.0
    ...
    /** PKCS #11 engine sample output **/
   27435/1@1: -> libpkcs11:C_EncryptUpdate(0x1087f58, 0x1802198, 0x140, 0x1802198)
    27435/1@1: \leq\text{libpkcs11:C} EncryptUpdate() = 0
    27435/1@1: -> libpkcs11:C_DigestUpdate(0x1087f18, 0xffbff25c, 0xd, 0xfe178000)
    27435/1@1: <- libpkcs11:C_DigestUpdate() = 0
    ...
```
- Test SSH login from a non-FIPS 140 system and a FIPS 140 system.
- Review the log files for SSH and the Apache Web Server.

SSH returns errors when FIPS 140 algorithms are not being used.

9. (Optional) To prevent the use of non-FIPS 140 algorithms by all Cryptographic Framework consumers, disable the non-FIPS 140 mechanisms.

**Tip -** To implement a strict policy for Cryptographic Framework consumers, create a script that implements the policy, then create a second BE for the strict policy version of FIPS 140 mode.

The following set of commands prevents the use of kernel algorithms that are not validated for FIPS 140 mode.

```
# cryptoadm -vm /** truncated list shows only non-FIPS 140 algorithm mechanisms **/
...
Kernel providers:
=================
des: CKM_DES_ECB,CKM_DES_CBC,CKM_DES3_ECB,CKM_DES3_CBC
arcfour: CKM_RC4
blowfish: CKM_BLOWFISH_ECB,CKM_BLOWFISH_CBC
camellia: CKM_CAMELLIA_ECB,CKM_CAMELLIA_CBC
md4: CKM_MD4
md5: CKM_MD5,CKM_MD5_HMAC,CKM_MD5_HMAC_GENERAL
# cryptoadm disable provider=des mechanism=CKM_DES_ECB,CKM_DES_CBC
# cryptoadm disable provider=arcfour mechanism=all
# cryptoadm disable provider=blowfish mechanism=all
# cryptoadm disable provider=camellia mechanism=all
# cryptoadm disable provider=md4 mechanism=all
```

```
# cryptoadm disable provider=md5 mechanism=all
```
The following command shows the policy for Cryptographic Framework kernel providers after you disable non-FIPS 140 mechanisms.

#### # **cryptoadm list -p**

```
...
des: all mechanisms are enabled, except CKM_DES_CBC,CKM_DES_ECB.
aes: all mechanisms are enabled.
arcfour: no mechanisms presented.
blowfish: all mechanisms are enabled, except CKM_BLOWFISH_ECB,CKM_BLOWFISH_CBC.
camellia: all mechanisms are enabled, except CKM_CAMELLIA_ECB,CKM_CAMELLIA_CBC.
ecc: all mechanisms are enabled.
sha1: all mechanisms are enabled.
sha2: all mechanisms are enabled.
md4: no mechanisms presented.
md5: all mechanisms are enabled, except CKM MD5, CKM MD5 HMAC, CKM MD5 HMAC GENERAL.
rsa: all mechanisms are enabled.
swrand: random is enabled.
```
To prevent the use of userland mechanisms, specify /usr/lib/security/\$ISA/pkcs11\_softtoken.so as the provider, then specify the mechanisms. For example, the following command disables the Camellia mechanisms in userland:

```
# cryptoadm disable provider=/usr/lib/security/\$ISA/pkcs11_softtoken.so \
      > mechanism=CKM_CAMELLIA_ECB,CKM_CAMELLIA_CBC,CKM_CAMELLIA_KEY_GEN
# cryptoadm list -p
User-level providers:
```

```
=====================
/usr/lib/security/$ISA/pkcs11_kernel.so: all mechanisms are enabled.
/usr/lib/security/$ISA/pkcs11_softtoken.so: all mechanisms are enabled, 
except CKM CAMELLIA KEY GEN, CKM CAMELLIA CBC, CKM CAMELLIA ECB. random is enabled.
```
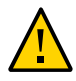

**Caution -** Test the strict policy BE thoroughly before using in production.

10. To stop using FIPS 140 mode, activate the original BE and reboot.

- # **beadm activate** *original-BE*
- # **reboot**

## <span id="page-12-0"></span>**FIPS 140 Algorithm Lists and Certificate References for Oracle Solaris Systems**

This section lists the algorithms that can be used in FIPS 140 mode and the algorithms that should be avoided. The lists are provided for convenience only. The official U.S. FIPS 140 certification and guideline documents are the definitive source.

### <span id="page-12-1"></span>**FIPS 140 Algorithms in the Cryptographic Framework**

To ensure that a consumer of the Cryptographic Framework is using a FIPS 140-validated algorithm, choose an algorithm from the following summary of validated algorithms, modes, and key lengths.

For the definitive lists of algorithms, study the security policy references in ["FIPS 140-2 Level 1 Certificate](#page-14-0) [References for Oracle Solaris Systems" on page 15](#page-14-0).

**Note -** The key length of an algorithm can be significant. Shorter key lengths might not be validated for FIPS 140.

- AES With the following modes and key lengths only.
	- CBC mode 128-bit, 192-bit, and 256-bit key lengths.
	- CCM mode 128-bit, 192-bit, and 256-bit key lengths.
	- CFB mode 128-bit key length.
	- $CTR mode 128-bit$ , 192-bit, and 256-bit key lengths.
	- ECB mode 128-bit, 192-bit, and 256-bit key lengths.
	- GCM mode 128-bit, 192-bit, and 256-bit key lengths.
	- GMAC mode 128-bit, 192-bit, and 256-bit key lengths.
	- XTS mode 256-bit and 512-bit key lengths, kernel Cryptographic Framework only.
- 3DES In CBC and ECB modes for keying option 1.
- Diffie-Hellman Used in key agreement, in 2048-bit to 5012-bit key lengths, userland Cryptographic Framework only.
- DSA 2048-bit key length and longer.
- ECC With the following curves only. The first name is the NIST name; the second name is its equivalent in Oracle Solaris.
	- P-192 secp192r1
	- $P-224 -$ secp224r1
- $P-256 -$  secp256r1
- $\blacksquare$  P-384 secp384r1
- $P-521 -$ secp $521r1$
- B-163 sect163r2
- B-233 sect233r1
- B-283 sect283r1
- B-409 sect409r1
- $B 571 \text{sect}571r1$
- K-163 sect163k1
- $\blacksquare$  K-233 sect233k1
- $\blacksquare$  K-283 sect283k1
- $\blacksquare$  K-409 sect409k1
- $\blacksquare$  K-571 sect571k1
- Elliptic-Curve Diffie-Hellman Used in key agreement, in 2048-bit to 5012-bit key lengths, userland Cryptographic Framework only.
- HMAC SHA1 Has no variants.
- HMAC SHA2 224-bit to 512-bit key lengths.
- RSA 2048-bit key length and longer, with SHA1, and SHA2 with 256-bit to 512-bit key lengths.
- $\blacksquare$  SHA1 Has no variants.
- SHA2 224-bit to 512-bit key lengths.
- swrand Random number generator in kernel Cryptographic Framework. Userland has a FIPS 186-2 random number generator.

### **Algorithms That Are Not Approved for FIPS 140 in the Cryptographic Framework**

In FIPS 140 mode, you cannot use an algorithm from the following summarized list of algorithms even if the algorithm is implemented in the Cryptographic Framework or is a FIPS 140-validated algorithm for other products.

For the definitive lists of algorithms, study the security policy references in ["FIPS 140-2 Level 1 Certificate](#page-14-0) [References for Oracle Solaris Systems" on page 15](#page-14-0).

- Two-key Triple-DES A weak algorithm that provides only 80 bits of security.
- SHA512/224 A truncated version of SHA-512, where the initial values are generated by using the method described in [ITL BULLETIN FOR MAY 2012 \(http://csrc.nist.gov/publications/nistbul/](http://csrc.nist.gov/publications/nistbul/may-2012_itl-bulletin.pdf) [may-2012\\_itl-bulletin.pdf\).](http://csrc.nist.gov/publications/nistbul/may-2012_itl-bulletin.pdf)
- $SHA512/256 A$  truncated version of  $SHA-512$ , where the initial values are generated by using the method described in [ITL BULLETIN FOR MAY 2012 \(http://csrc.nist.gov/publications/nistbul/](http://csrc.nist.gov/publications/nistbul/may-2012_itl-bulletin.pdf) [may-2012\\_itl-bulletin.pdf\).](http://csrc.nist.gov/publications/nistbul/may-2012_itl-bulletin.pdf)
- MD4 Message Digest Algorithm 4, developed by Ronald Rivest in 1990, is a demonstrably vulnerable algorithm.
- MD5 Message Digest Algorithm 5 can be used in FIPS 140 mode with TLS only.

The MD5 algorithm, developed by Ron Rivest in 1991, produces a 128-bit hash value. MD5 is commonly used to verify data integrity. MD5 is not suitable for applications like SSL certificates or digital signatures that rely on collision resistance for digital security.

■ RC4 – Also known as ARCFOUR or ARC4 is a software stream cipher that is used in Transport Layer Security (TLS) to protect Internet traffic, and WEP to secure wireless networks. RC4 is demonstrably vulnerable when the beginning of the output keystream is not discarded or when keys are not random.

- DES Data Encryption Standard, developed by IBM, was published as an U.S. Federal Information Processing Standard (FIPS) in 1977. In today's computing environment, its 56-bit key length is weak.
- Blowfish A symmetric key block cipher, designed in 1993 by Bruce Schneier, that is not proprietary.
- AES XCBC-MAC A Message Authentication Code (MAC) implementation for IPsec that is designed to provide security for packets that vary in length, such as typical IP packets.
- DSA key generation The 512-bit and 1024-bit key lengths are weak. Longer key lengths are validated for FIPS 140.
- DSA signature generation The 512-bit and 1024-bit key lengths are weak. Longer key lengths are validated for FIPS 140.
- DSA signature verification The 512-bit key length is weak. Longer key lengths are validated for FIPS 140.
- RSA signature generation The 256-bit, 512-bit, and 1024-bit key lengths are weak. Longer key lengths are validated for FIPS 140.
- RSA signature verification The 256-bit and 512-bit key lengths are weak. Longer key lengths are validated for FIPS 140.
- Diffie-Hellman The 64-bit, 128-bit, 256-bit, 512-bit, and 1024-bit key lengths are weak. Longer key lengths are validated for FIPS 140.
- Elliptic Curve Diffie-Hellman The 112-bit to 223-bit key lengths are weak. Longer key lengths are validated for FIPS 140, but deprecated.

### <span id="page-14-0"></span>**FIPS 140-2 Level 1 Certificate References for Oracle Solaris Systems**

The security policies for the FIPS 140 providers on an Oracle Solaris system document the module specifications and interfaces and provide a complete list of cryptographic mechanisms that are validated to run in FIPS 140 mode.

| <b>Certificate</b> | <b>Provider Module</b>                                                        | <b>Security Policy</b>                                                                  |
|--------------------|-------------------------------------------------------------------------------|-----------------------------------------------------------------------------------------|
| 2077               | Oracle Solaris Userland Cryptographic Framework                               | http://www.oracle.com/technetwork/topics/<br>security/140sp2077-2133432.pdf             |
| 2076               | Oracle Solaris Userland Cryptographic Framework with<br>SPARC T4 and SPARC T5 | http://www.oracle.com/technetwork/topics/<br>security/140sp2076-2133433.pdf             |
| 2061               | Oracle Solaris Kernel Cryptographic Framework                                 | http://www.oracle.com/technetwork/topics/<br>security/140sp2061-2082028.pdf             |
| 2060               | Oracle Solaris Kernel Cryptographic Framework with<br>SPARC T4 and SPARC T5   | http://www.oracle.com/technetwork/topics/<br>security/140sp2060-2082025.pdf             |
| 1747               | OpenSSL FIPS Object Module Version 2                                          | http://csrc.nist.gov/groups/STM/cmvp/documents/140-<br>$1/140$ sp $/140$ sp $1747$ .pdf |
| 1051               | OpenSSL FIPS Object Module Version 1.2                                        | http://csrc.nist.gov/groups/STM/cmvp/documents/140-<br>1/140sp/140sp1051.pdf            |

**TABLE 1** FIPS 140 Certificates and Security Policies for Provider Modules in Oracle Solaris

The following FIPS 140 standard document and Transitions document provide guidance about the FIPS 140 process and deprecated or restricted algorithms and their weaker variants:

- [NIST Standards: FIPS PUB 140-2 \(http://csrc.nist.gov/groups/STM/cmvp/standards.html\)](http://csrc.nist.gov/groups/STM/cmvp/standards.html)
- **[Transitions: Recommendation for Transitioning the Use of Cryptographic Algorithms and Key Lengths](http://csrc.nist.gov/publications/nistpubs/800-131A/sp800-131A.pdf)** [\(http://csrc.nist.gov/publications/nistpubs/800-131A/sp800-131A.pdf\)](http://csrc.nist.gov/publications/nistpubs/800-131A/sp800-131A.pdf)

Copyright © 2014, Oracle and/or its affiliates. All rights reserved.

This software and related documentation are provided under a license agreement containing restrictions on use and disclosure and are protected by intellectual property laws. Except as expressly permitted in your license agreement or allowed by law, you may not use, copy, reproduce, translate, broadcast, modify, license, transmit, distribute, exhibit, perform, publish, or<br>display any part, in any form, o

The information contained herein is subject to change without notice and is not warranted to be error-free. If you find any errors, please report them to us in writing.

If this is software or related documentation that is delivered to the U.S. Government or anyone licensing it on behalf of the U.S. Government, the following notice is applicable:

U.S. GOVERNMENT END USERS. Oracle programs, including any operating system, integrated software, any programs installed on the hardware, and/or documentation, delivered to U.S. Government end users are "commercial computer software" pursuant to the applicable Federal Acquisition Regulation and agency-specific supplemental regulations. As such, use, duplication, disclosure, modification, and adaptation of the programs, including any operating system, integrated software, any programs installed on the hardware, and/or documentation, shall be subject to license terms and license restrictions applicable to the programs. No other rights are granted to the U.S. Government.

This software or hardware is developed for general use in a variety of information management applications. It is not developed or intended for use in any inherently dangerous applications, including applications that may create a risk of personal injury. If you use this software or hardware in dangerous applications, then you shall be responsible to take all appropriate fail-safe, backup, redundancy, and other measures to ensure its safe use. Oracle Corporation and its affiliates disclaim any liability for any damages caused by use of this software or hardware in dangerous applications.

Oracle and Java are registered trademarks of Oracle and/or its affiliates. Other names may be trademarks of their respective owners.

Intel and Intel Xeon are trademarks or registered trademarks of Intel Corporation. All SPARC trademarks are used under license and are trademarks or registered trademarks of SPARC International, Inc. AMD, Opteron, the AMD logo, and the AMD Opteron logo are trademarks or registered trademarks of Advanced Micro Devices. UNIX is a registered trademark of The Open Group.

This software or hardware and documentation may provide access to or information on content, products, and services from third parties. Oracle Corporation and its affiliates are not responsible or and expressly disclaim all warranties of any kind with respect to third-party content, products, and services. Oracle Corporation and its affiliates will not be responsible for any loss, costs, or damages incurred due to your access to or use of third-party content, products, or services.

#### Copyright © 2014, Oracle et/ou ses affiliés. Tous droits réservés.

Ce logiciel et la documentation qui l'accompagne sont protégés par les lois sur la propriété intellectuelle. Ils sont concédés sous licence et soumis à des restrictions d'utilisation et de divulgation. Sauf disposition de votre contrat de licence ou de la loi, vous ne pouvez pas copier, reproduire, traduire, diffuser, modifier, breveter, transmettre, distribuer, exposer, exécuter,<br>publier ou afficher le logi désassembler ou de le décompiler, excepté à des fins d'interopérabilité avec des logiciels tiers ou tel que prescrit par la loi.

Les informations fournies dans ce document sont susceptibles de modification sans préavis. Par ailleurs, Oracle Corporation ne garantit pas qu'elles soient exemptes d'erreurs et vous invite, le cas échéant, à lui en faire part par écrit.

Si ce logiciel, ou la documentation qui l'accompagne, est concédé sous licence au Gouvernement des Etats-Unis, ou à toute entité qui délivre la licence de ce logiciel ou l'utilise pour le compte du Gouvernement des Etats-Unis, la notice suivante s'applique:

U.S. GOVERNMENT END USERS. Oracle programs, including any operating system, integrated software, any programs installed on the hardware, and/or documentation, delivered to U.S. Government end users are "commercial computer software" pursuant to the applicable Federal Acquisition Regulation and agency-specific supplemental regulations. As such, use, duplication,<br>disclosure, modification, and adapt license terms and license restrictions applicable to the programs. No other rights are granted to the U.S.Government.

Ce logiciel ou matériel a été développé pour un usage général dans le cadre d'applications de gestion des informations. Ce logiciel ou matériel n'est pas conçu ni n'est destiné à être utilisé dans des applications à risque, notamment dans des applications pouvant causer des dommages corporels. Si vous utilisez ce logiciel ou matériel dans le cadre d'applications dangereuses, il est de<br>votre responsabilité de prendre Corporation et ses affiliés déclinent toute responsabilité quant aux dommages causés par l'utilisation de ce logiciel ou matériel pour ce type d'applications.

Oracle et Java sont des marques déposées d'Oracle Corporation et/ou de ses affiliés. Tout autre nom mentionné peut correspondre à des marques appartenant à d'autres propriétaires qu'Oracle.

Intel et Intel Xeon sont des marques ou des marques déposées d'Intel Corporation. Toutes les marques SPARC sont utilisées sous licence et sont des marques ou des marques déposées de<br>SPARC International, Inc. AMD, Opteron, Open Group.

Ce logiciel ou matériel et la documentation qui l'accompagne peuvent fournir des informations ou des liens donnant accès à des contenus, des produits et des services émanant de tiers. Oracle Corporation et ses affiliés déclinent toute responsabilité ou garantie expresse quant aux contenus, produits ou services émanant de tiers. En aucun cas, Oracle Corporation et ses affiliés ne sauraient être tenus pour responsables des pertes subies, des coûts occasionnés ou des dommages causés par l'accès à des contenus, produits ou services tiers, ou à leur utilisation.

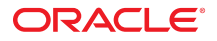